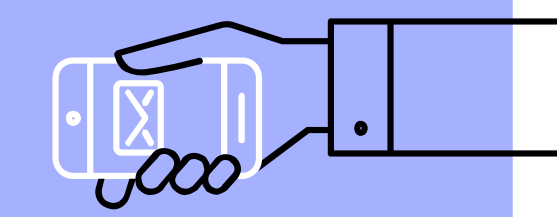

# **MATLAB Graphics Structure Data Display**

盧家鋒 Chia-Feng Lu, Ph.D. **Department of Biomedical Imaging** and Radiological Sciences, NYCU alvin4016@nycu.edu.tw

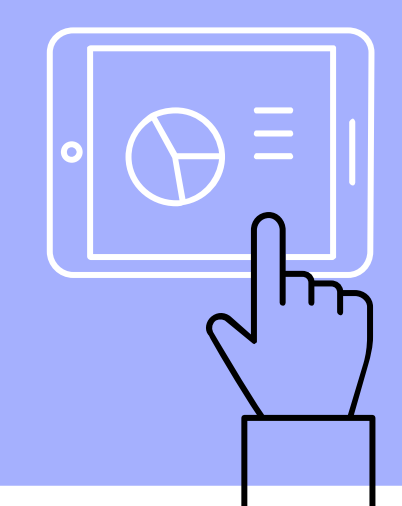

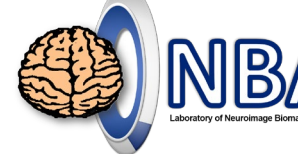

2

### **Contents**

▹ Graphics structure and data display

**Please download the handout and materials from (Week 11-1)**

[http://cflu.lab.nycu.edu.tw/CFLu\\_course\\_matlabimage.html](http://cflu.lab.nycu.edu.tw/CFLu_course_matlabimage.html)

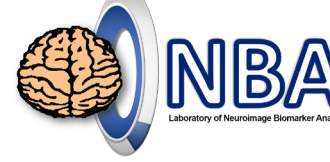

3

冎

### **Hierarchical Relations of Objects**

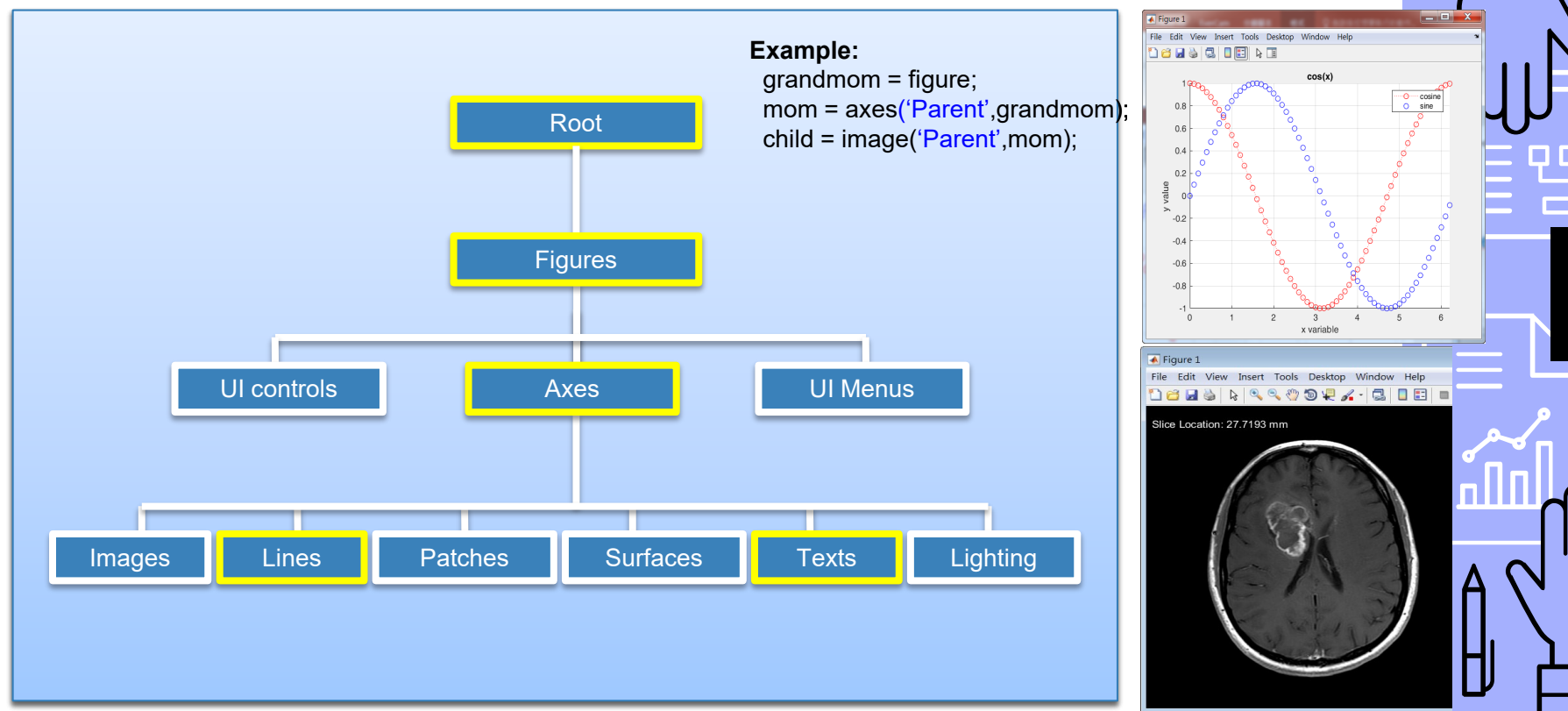

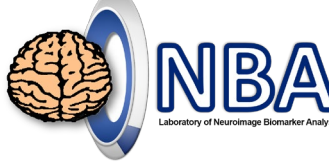

## **Plot Your First Line!**

**help plot** 

x=[0:0.1:2\*pi]; figure, **plot**(x,sin(x))

**plot**(x,cos(x),'ro:')

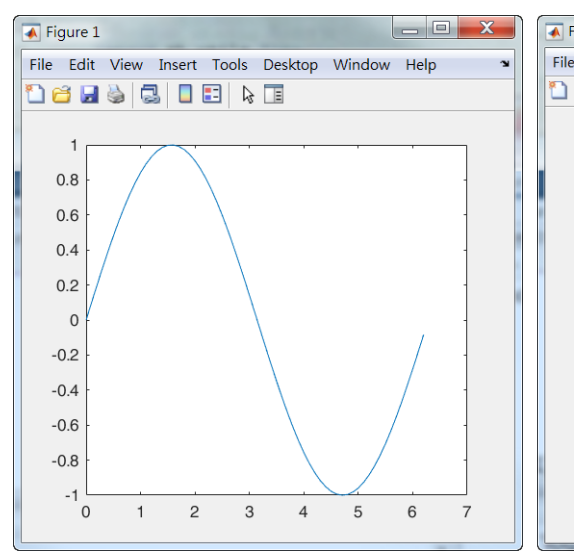

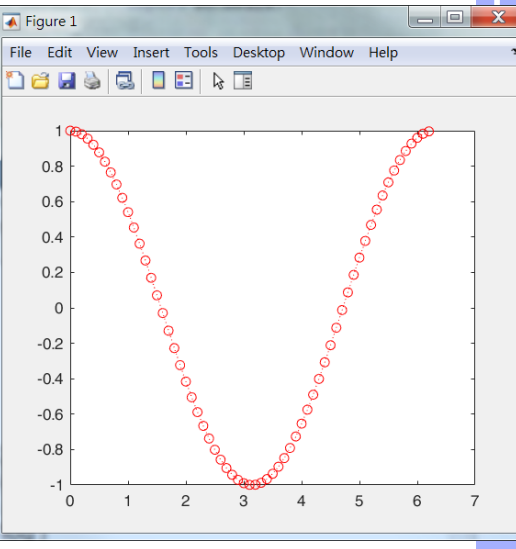

4

冎

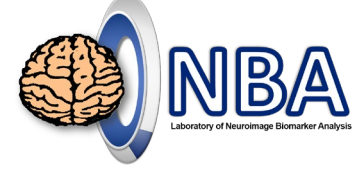

### **Plot Two Lines Together**

x=[0:0.1:2\*pi]; figure, plot(x,sin(x)) **hold on** plot(x,cos(x),'ro:')

### **HINT:**

"**hold on**" allows subsequent graphing commands to add into the existing graph without resetting the figure.

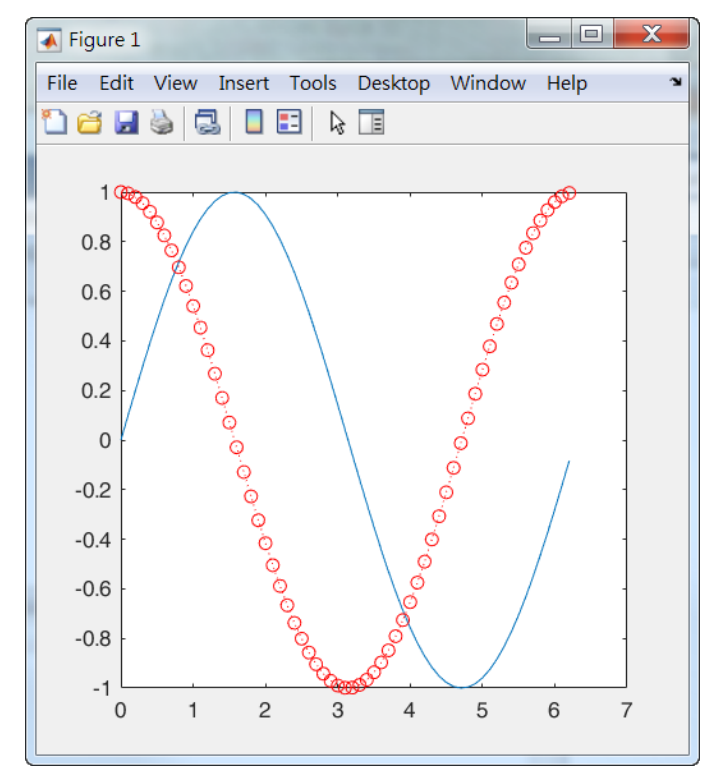

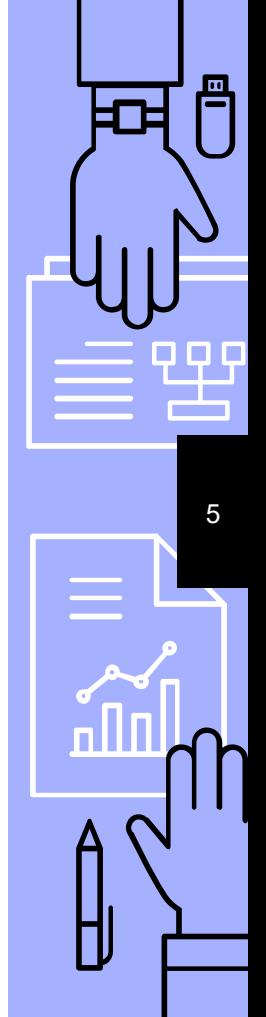

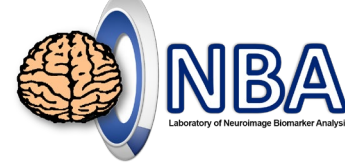

## **Add Information to Your Plot**

Following the last slide…

**legend**('sine','cosine') **xlabel**('x variable') **ylabel**('y value') **title**('exercise')

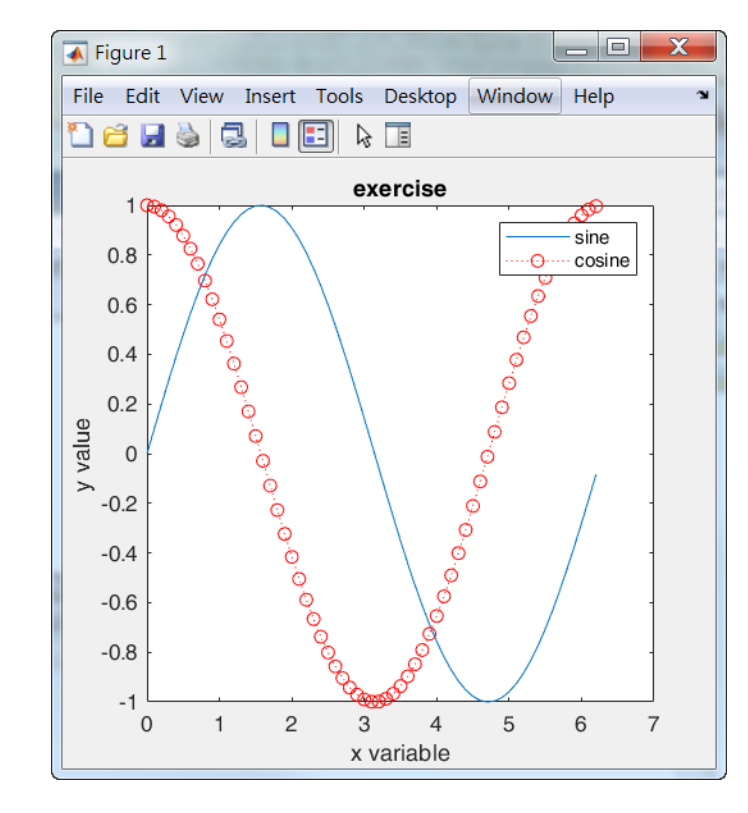

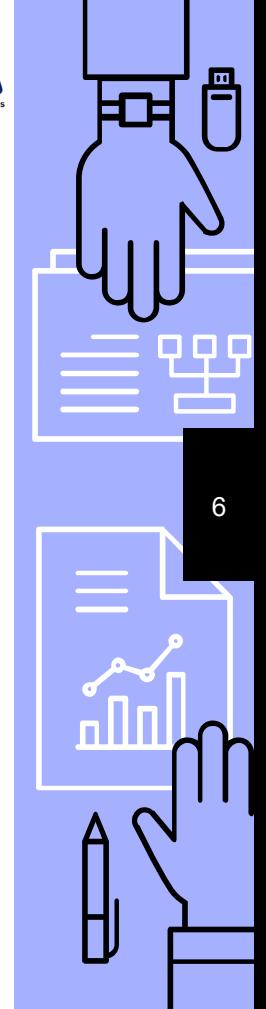

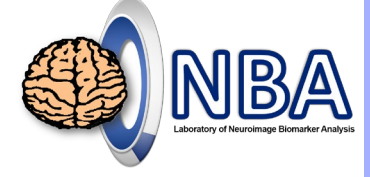

7

冎

### **Control Axes Properties**

Following the last slide…

**grid** on, **axis**([min(x) max(x) -1 1])

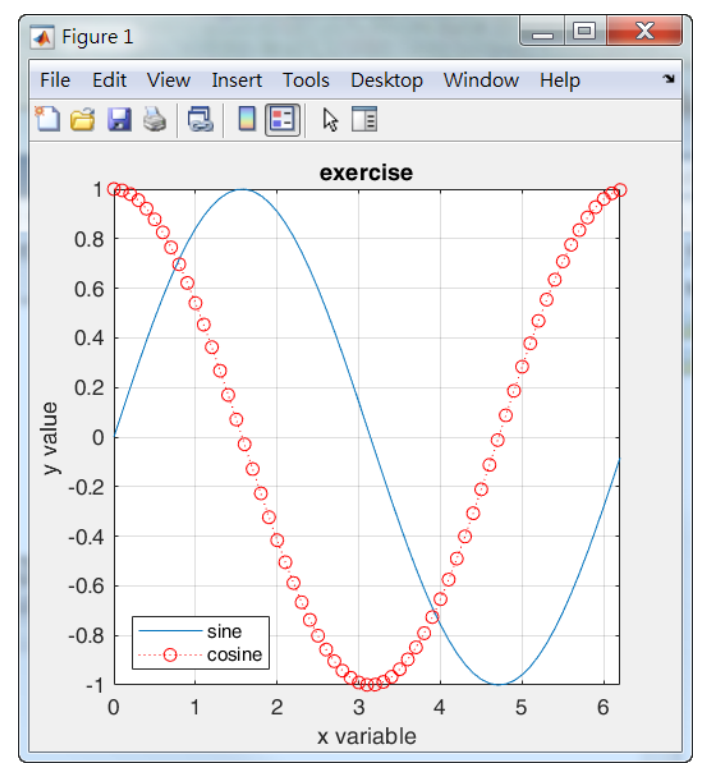

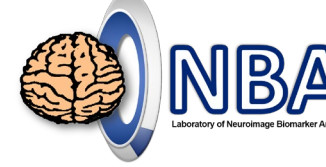

8

冎

### **Plot Two Lines Separately**

 $x=[0:0.1:2*pi]$ ; figure, **subplot**(1,2,1), plot(x,sin(x)) **subplot**(1,2,2), plot(x,cos(x),'ro:')

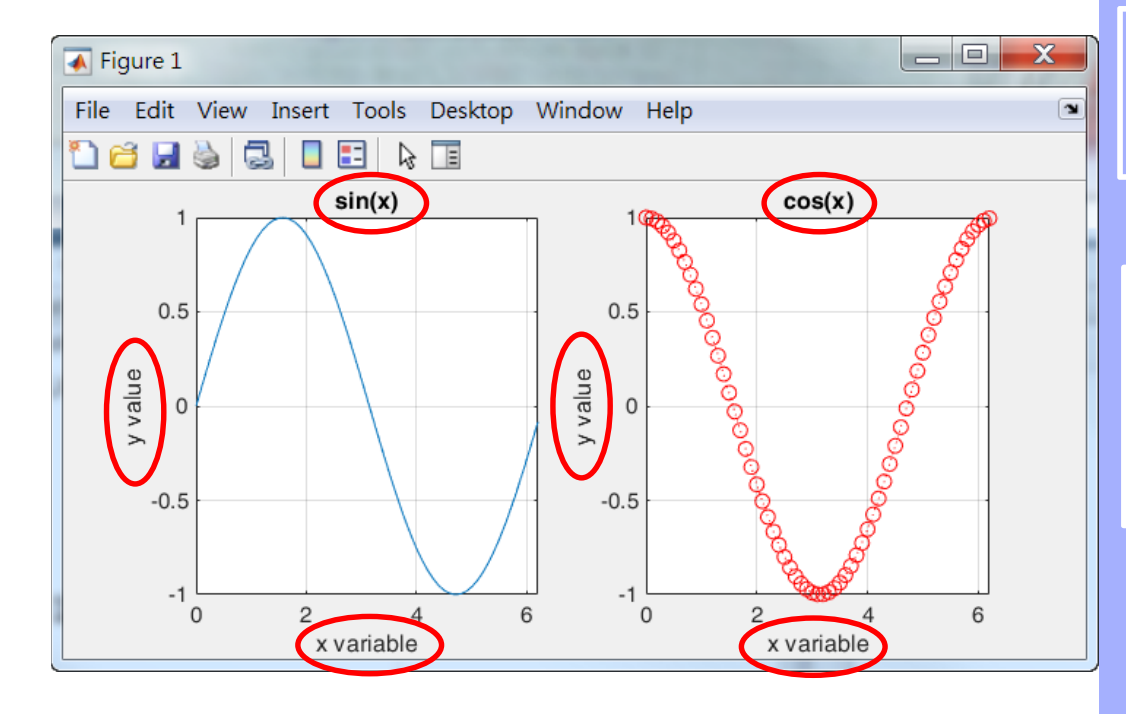

9

### **Plot vs. Line**

- ▹ Actually, **plot** is a kind of **line**!
- ▹ Understand the properties of **line** can help us to fully understand the usage of **plot**.

x=[0:0.1:2\*pi]; figure, plot(x,cos(x),'ro:') figure, line('xdata',x,'ydata',cos(x),'color','r','marker','o','linestyle',':'); Both commands print out the same results!!

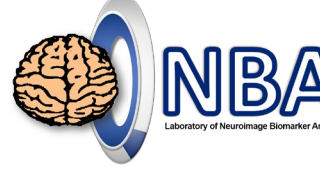

### **Control Line Properties**

### **<Commad Window>**

set(line)

- ▹ Parent
- ▹ Xdata, Ydata, Zdata
- ▹ color
- ▹ Linestyle, Linewidth
- ▹ Marker, MarkerSize
- ▹ MarkerEdgeColor, MarkerFaceColor

### Color

EraseMode: [ {normal} | background | xor | none ] LineStyle:  $[(-(-)]^{-1}$  .  $[(-1)]^{-1}$  . I none ] LineWidth Marker:  $f + |o| * |. |x|$  square | diamond  $|v| * | > | < |$  pentage MarkerSize MarkerEdgeColor: [ none | {auto} ] -or- a ColorSpec. MarkerFaceColor: [ {none} | auto ] -or- a ColorSpec. XData YData ZData ButtonDownFcn: string -or- function handle -or- cell array Children Clipping: [ {on} | off ] CreateFon: string -or- function handle -or- cell array DeleteFcn: string -or- function handle -or- cell array BusyAction: [ {queue} | cancel ] HandleVisibility: [ {on} | callback | off ] HitTest: [ {on} | off ] Interruptible: [ {on} | off ] Parent Selected: [ on | off ] SelectionHighlight: [ {on} | off ] Tag **IIIContextMenu** UserData Visible: [ {on} | off ]

10

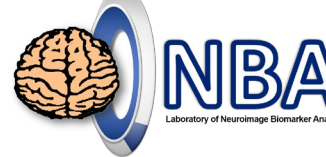

11

冎

# **Control Line Properties: handle**

▹ **Please open MImaterials\_L11\_1\DemoLine.m**

- ▹ set(figure)
- ▹ set(axes)
- ▹ set(line)

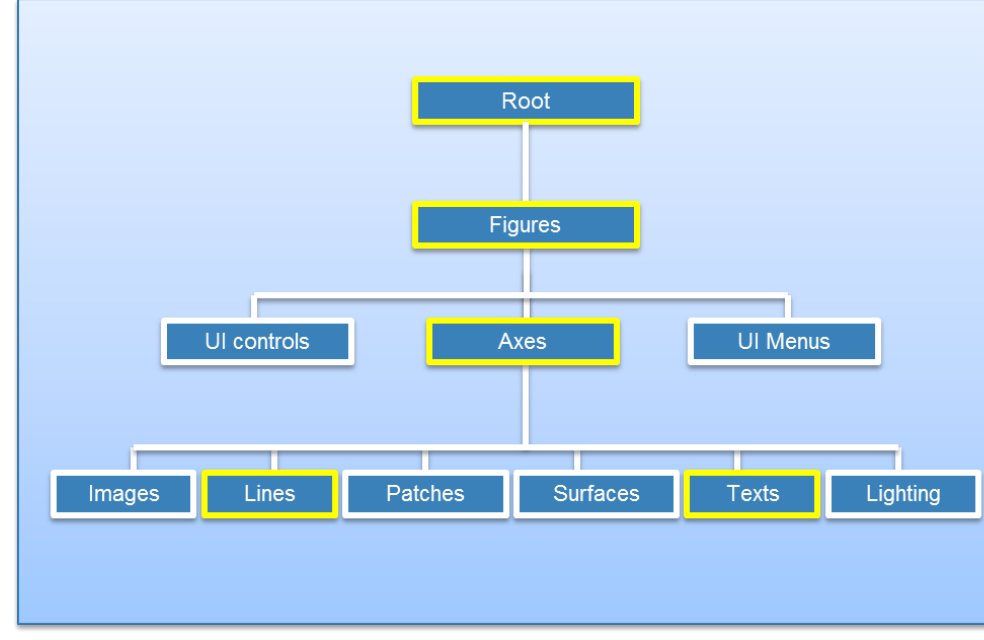

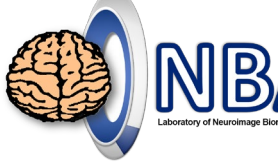

 $\overline{\mathbb{A}}$ 

冎

 $12$ 

### Learn the usage of set

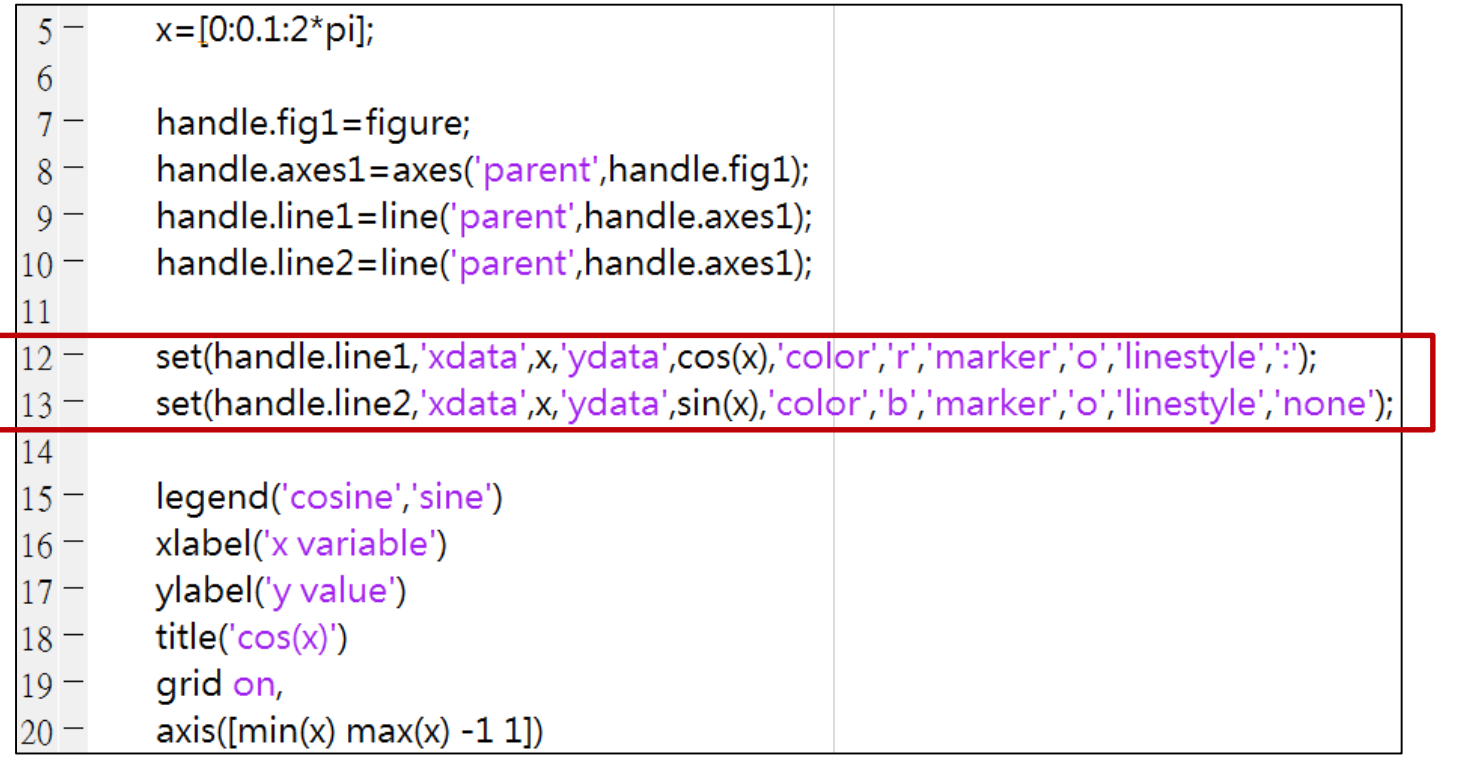

# propedit

### Property editor

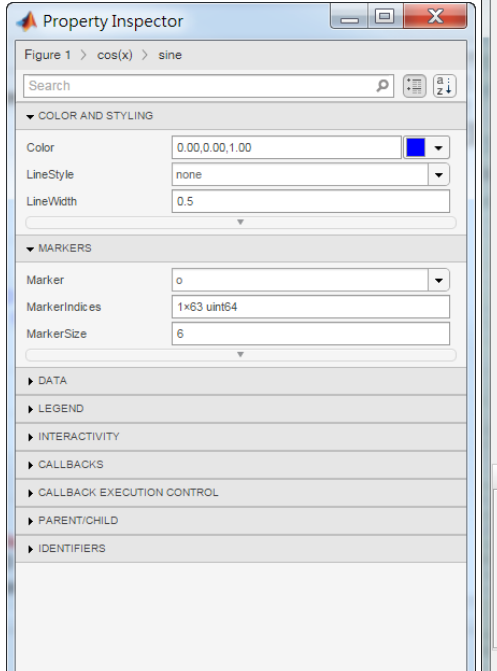

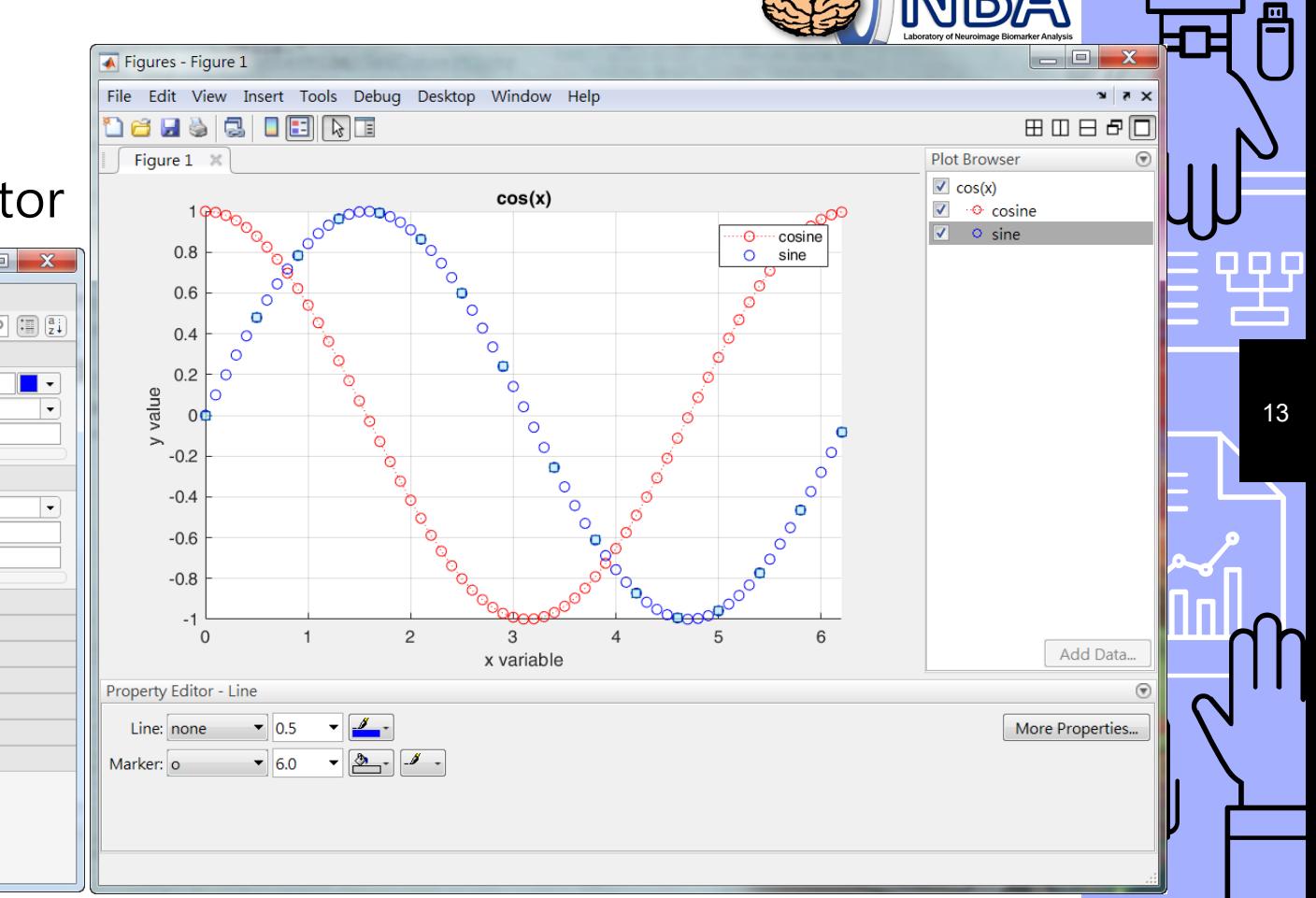

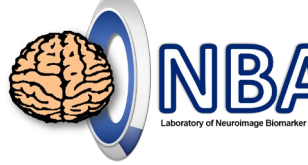

14

몸

### **Data variation - errorbar**

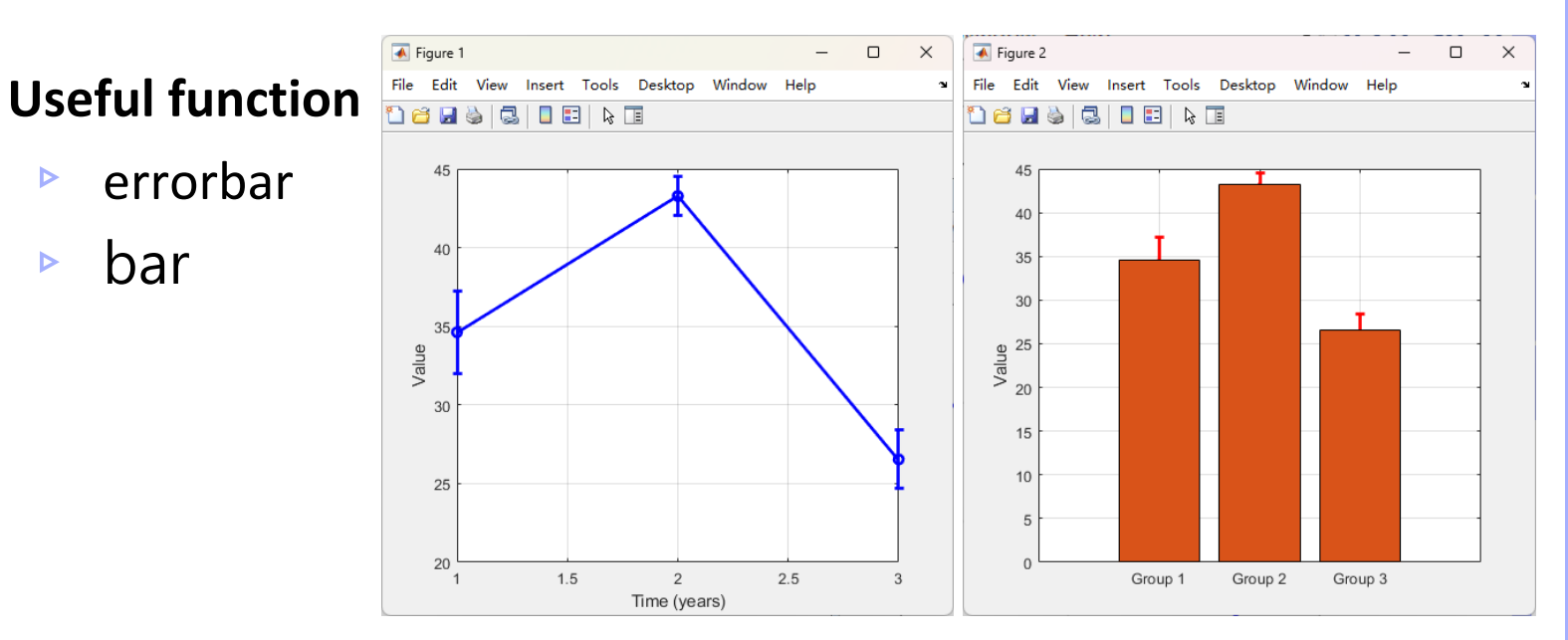

**Please open and run MImaterials\_L11\_1\DemoErrorBar.m**

### **Homework…**

- ▹ Load **ScatterData.mat**
- ▹ Plot feature1 (x-axis) and feature2 (y-axis).
- ▹ Use **polyfit** and **polyval** to find the linear fit.
	- Hint: please setN=1
- ▹ Plot linear fit line.
- ▹ Give **xlabel**, **ylabel**, **title**,

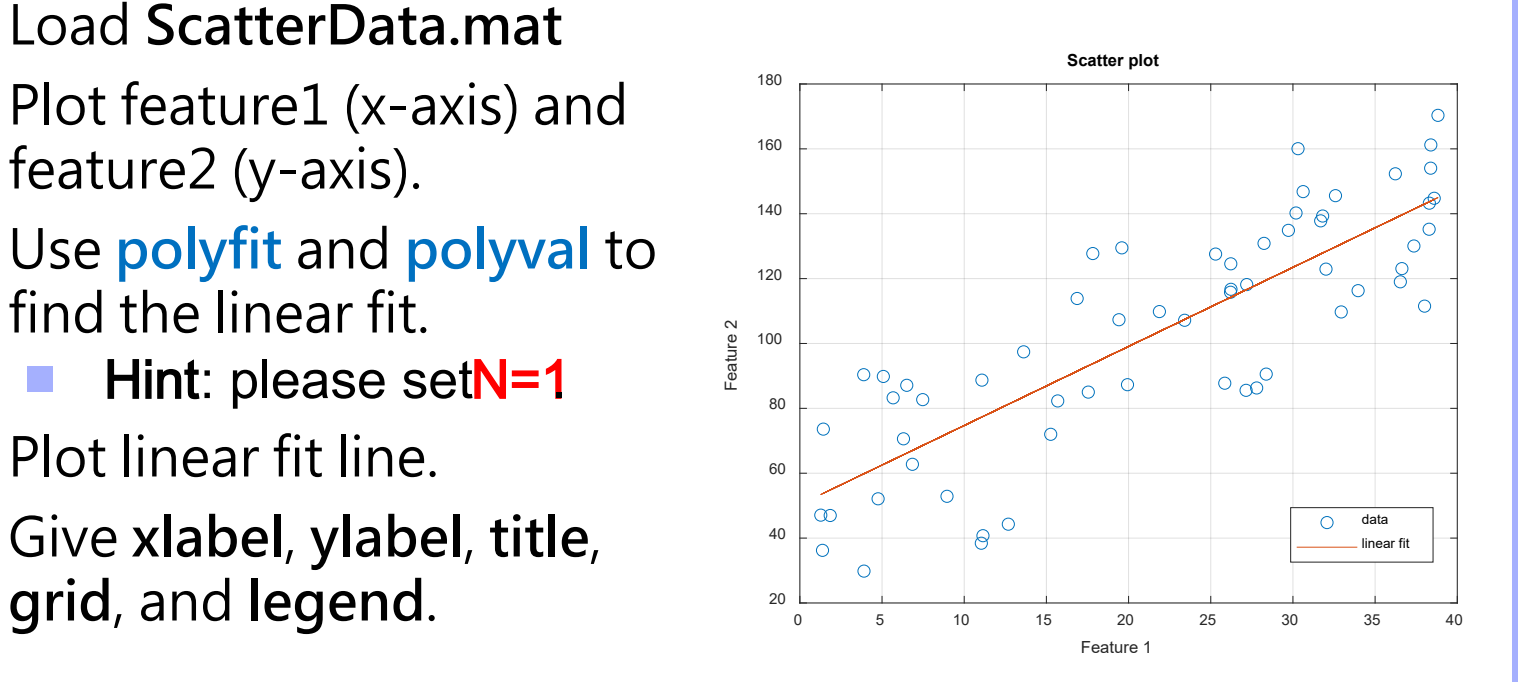

15

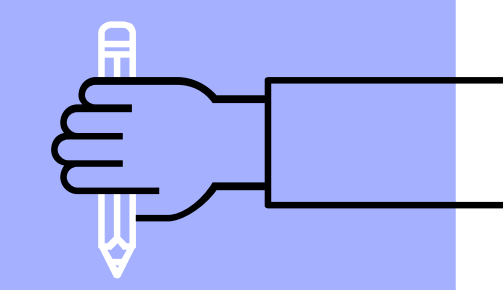

# THE END

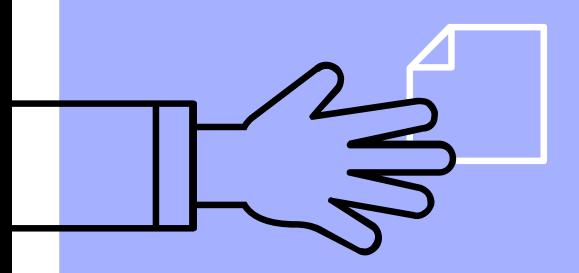

[alvin4016@nycu.edu.tw](mailto:alvin4016@nycu.edu.tw)